# Superna Eyeglass Isilon Solutions -Business Protection You Can Count On

Eyeglass Advanced Failover Configurations Webcast

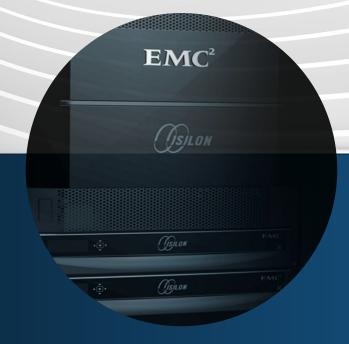

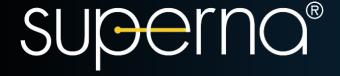

# Webcast Agenda - Advanced Failover Topics

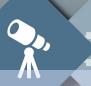

- No Configuration Sync Failover
- 2. Quotas
  - a. Skip Quota Failover
  - b. Pre-sync Quotas
- 3. Fast Failover
  - a. Parallel Step Failover
  - b. Parallel Failovers
- 4. Data Integrity Failovers
- 5. Failover log Decoded

#### No Configuration Sync Failover Two Different hosts and Host A Host B Exports - No Need to Sync WAN **DR Site Production Site** Edit Configuration(s) Eyeglass **EMC** Isilon **EMC** Isilon Application Run Now SyncIQ Policies SyncIQ Policies → Share 1 → Synced Share 1 Enable/Disable Microsoft DFS → Synced Share 2 → Share 2 → Export 1 Set Schedule → Synced Export 1 → Export 2 → Synced Export 2 Enable/Disable SyncIQ Policies Delete SyncIO Policies → Synced Share 1 → Share 1 → Synced Share 2 → Share 2 → Synced Export 1 → Export 1 → Synced Export 2 Select a bulk action ▼ Add New Job → Export 2 **SUperna**®

#### **Quotas and Failover**

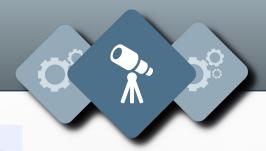

- Quotas can be pre-synced with Onefs
  no need to fail them over!!!
  - a. Enable with "igls adv quotas set--quotapresync=true"
  - b. OR Skip quota failover if you plan to failback.
  - c. This avoids quota scan issue causes issues with synclQ.

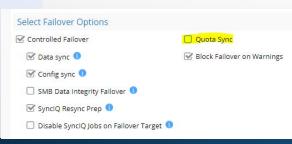

#### Parallel Failover.. Faster is better

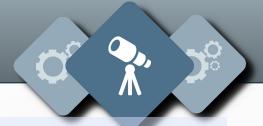

- 1. Everyone wants failovers to be faster.... now they are.
  - a. Enable these two settings.
    - i. igls adv failovermode set --parallel=true
    - ii. system.xml <run\_concurrent\_fofb>true</run\_concurrent\_fofb>
  - b. Enables step parallel mode and two or more failovers at the same time.

### **Data Integrity Failover**

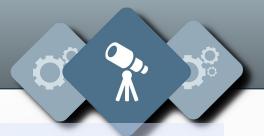

- 1. Email users to log off and stop writing. No one listens and continues to write data over a failover.
  - a. Impact: Data loss is guaranteed

#### 2. The solution:

 a. Data Integrity failover with Eyeglass modifies only affected shares with Deny everyone permission to disconnect users before failover starts

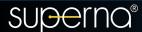

- Continue on Error? 1. If a step fails keep trying remaining steps.
  - a. 2.0 and later now complete as much of the failover as possible
- 2. All dependant steps are skipped if the parent step fails.
  - a. Example Make writeable Step for SyncIQ fails, no point in running resync prep step. Log as skipped.
- 3. Easier to root cause and read failover logs knowing downstream steps will be skipped when it makes sense.

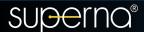

## Failover logs Decoded

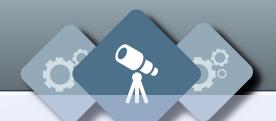

- 1. color coded (green good, Red is bad)
- 2. Each policy has a green timer entry for each policy that indicates how long the data took to failover including client redirection step and indicates accessible data.
- 3. Final summary of each major step shows times per step
- 4. URL to monitor long running tasks executing on the cluster
- 5. Fastest support is cut and paste the running log to a open support case.